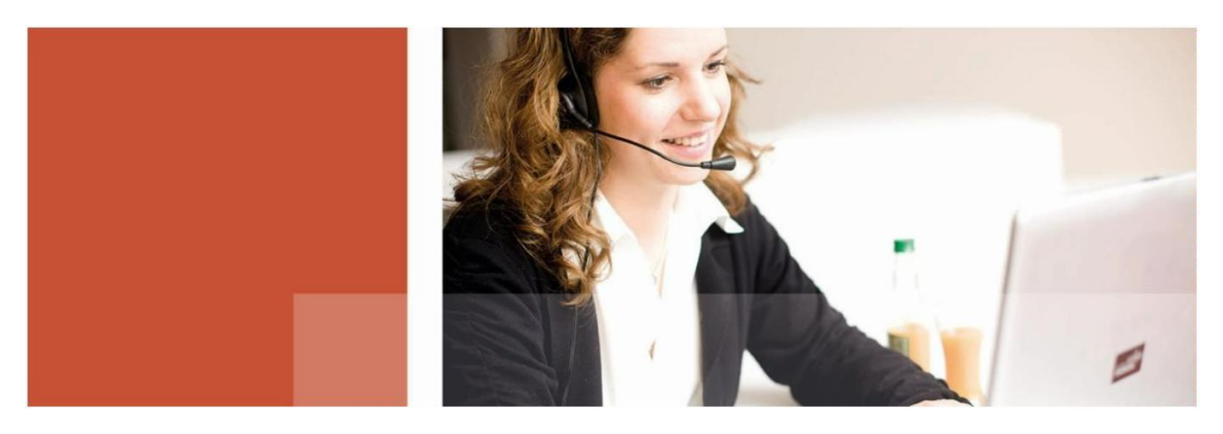

**Information der SRH Berlin University of Applied Sciences**

**Hochschulbibliothek**

Recherchetipps für Studierende

Wie sieht eine gute Strategie zum Finden von wissenschaftlichen Informationen im Informationsdschungel aus? Die Bibliotheken der SRH Berlin University of Applied Sciences möchten dir dazu im Folgenden einen kleinen Guide an die Hand geben. Denn: eine gute Recherchestrategie zieht gute Ergebnisse nach sich.

### **1. Problem/Thema analysieren und Suchbegriffe finden**

- Mögliche Suchbegriffe überlegen
- Fachbegriffe und Synonyme finden
- Übersetzungen suchen
- Beziehungen von Suchbegriffen finden (Unter- und Oberbegriffe)
- Abkürzungen auflösen
- Stichwort-Verzeichnisse in Lehrbüchern prüfen

#### Wir empfehlen folgende Dienste zur Unterstützung

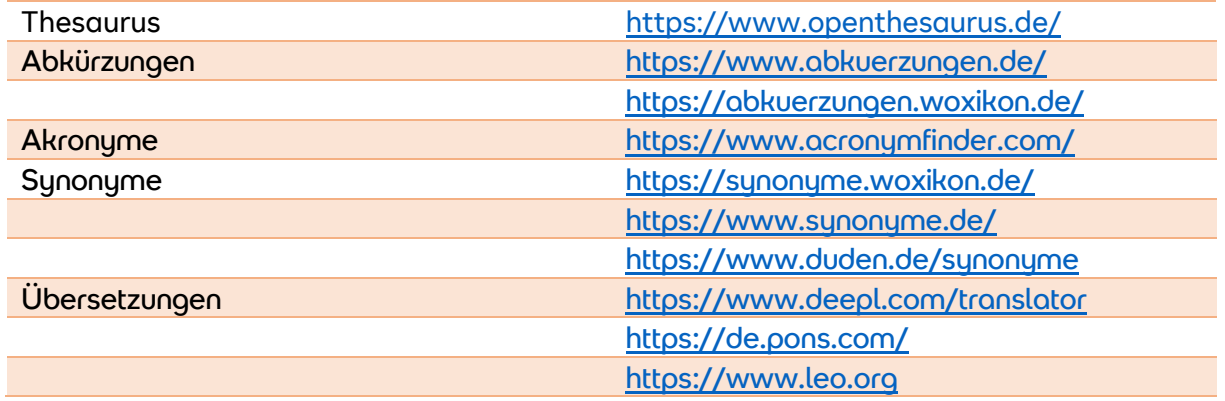

### **2. Richtige Quellen auswählen**

- Bibliothekskataloge
- Fachdatenbanken
- Fachzeitschriften
- Virtuelle Fachbibliotheken
- Working Paper

Wir empfehlen folgende Dienste zur Unterstützung

### **SRH-Dienste**

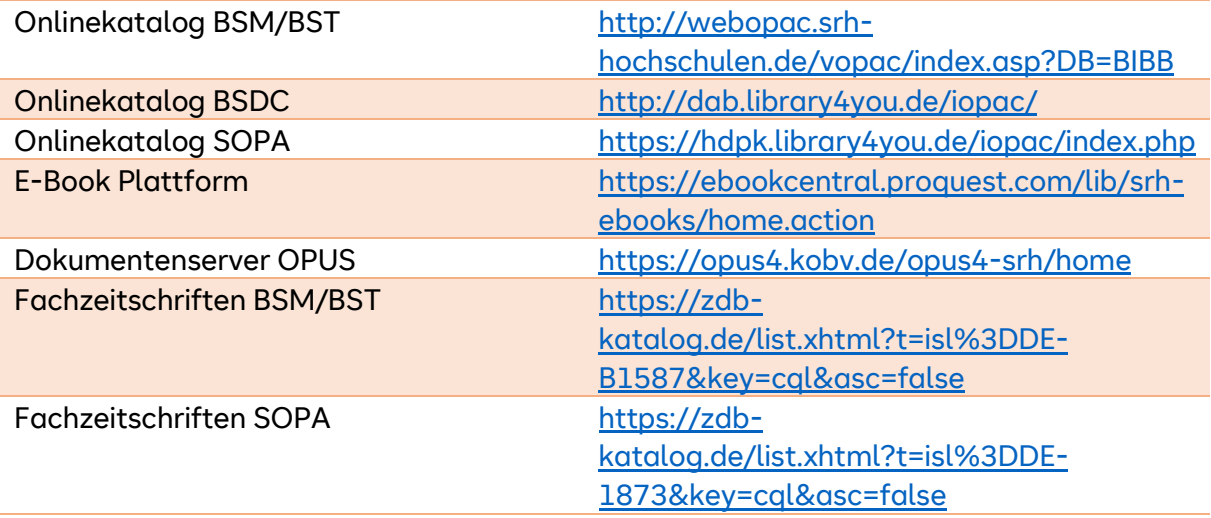

## **Weitere Dienste**

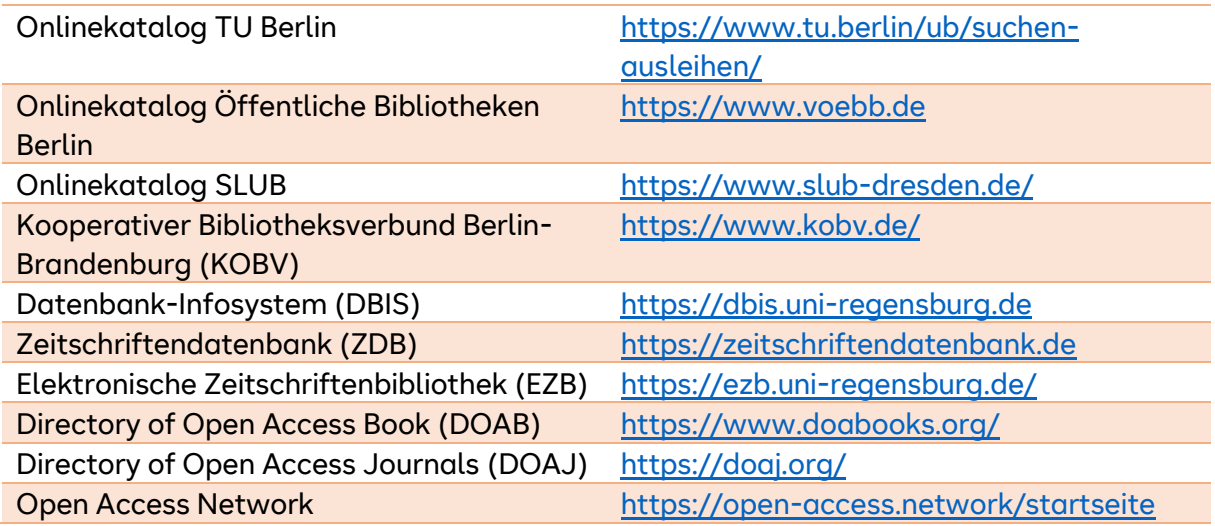

**Hinweis:** Für jede Bibliothek in Berlin und Dresden benötigst du einen gesonderten Bibliotheksausweis. Die SRH Berlin erstattet dir rückwirkend die Kosten für den Bibliotheksausweis der TU Berlin. Bitte erkundige dich in deiner Bibliothek nach dem Vorgehen.

## **3. Gezielte Suche in Quellen – Tipps**

- Schaue dir vor der Recherche die **Hilfeseite** des Auskunftsmittels an jeder Dienst hat seine Besonderheiten, die du kennen solltest
- Nutze die **einfache Suche**, wenn du bereits Autor\*in und/oder Titel kennst
- Nutze die **erweiterte Suche**, um mehrere Sucheinstiege miteinander zu kombinieren und präzisere Treffer zu erhalten
- Viele Dienste bieten nach der abgeschickten Suchanfrage die Möglichkeit Suchergebnisse nachträglich per **Filter** zu reduzieren. So gelangst du von unscharfen und unpassenden Ergebnissen zu präziseren Ergebnissen.

## **4. Hilfe bei der Erstellung der Wissenschaftlichen Arbeit**

Zur Erstellung deiner Wissenschaftlichen Arbeit kannst du das Literaturverwaltungsprogramm CITAVI Web nutzen. Die SRH Berlin besitzt eine Campuslizenz für das Programm. Hier ein Überblick über dessen Funktionen:

- **Literaturverwaltung:** Eintragung von bibliographischen Literaturangaben per Hand oder Einsammeln per Maus Click (CITAVI Picker), Wahl eines einheitlichen Zitationsstils, Zusammenarbeit mehrerer Personen an einem Dokument (CITAVI Team)
- **Wissensorganisation:** Gliederung der Wissenschaftlichen Arbeit abbilden lassen, Literaturverzeichnis erstellen und in MS-Word Dokument einfügen
- **Aufgabenplanung:** Erstellung eines persönlichen Arbeitsplanes, Ordnung von Teilaufgaben nach Art, Wichtigkeit und Zeitraum, Erhalt von Erinnerungsmeldungen

Wie du CITAVI Web auf deinem PC oder Laptop nutzen kannst, erfährst d[u hier.](https://www.srh-berlin.de/hochschule/services-einrichtungen/bibliothek/nuetzliche-tools/)

# **Hast du Fragen, Wünsche oder Anregungen? Wir sind für dich da!**

Homepage:<https://www.srh-berlin.de/hochschule/services-einrichtungen/bibliothek/> E-Mail: [library.hsbe@srh.de](mailto:library.hsbe@srh.de) Telefon: +49 30/51 56 50 - 360